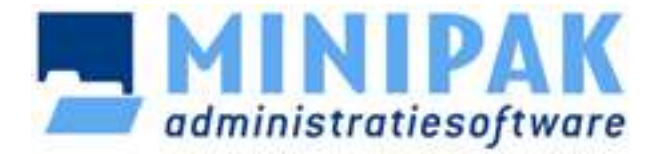

# **Boekhouden met Minipak Boekhouding 1.26**

## Opzet

Hieronder worden eerst enige algemene opmerkingen gemaakt over boekhouden en het Minipak Boekhoudprogramma.

Daarna is de volgorde van de onderwerpen die welke zou moeten worden aangehouden als men vanuit een blanko administratie een nieuwe administratie gaat inrichten, en na afronding hiervan overgaat tot het boeken van dagboekmutaties: contante transacties in dagboek Kas, af- en bijschrijvingen op de bankrekening in het dagboek Bank etc. Tijdens behandeling van de onderwerpen wordt uitleg gegeven van diverse boekhoudkundige begrippen waarvan kennis noodzakelijk wordt geacht om de gevolgen van een boeking te kunnen overzien. Dit gebeurt met gebruik van voorbeelden uit het programma. Aan het einde van de cursus worden nog enige extra mogelijkheden van het programma behandeld.

Deze cursus is geschreven met gebruikmaking van versie 1.26 van het programma. Mogelijk wijken daardoor de mogelijkheden en voorbeelden af van uw huidige versie. Het versienummer wordt weergegeven in het Help/Info-venster.

#### Doel van een boekhouding

Het bijhouden van een boekhouding heeft 2 belangrijke redenen:

- 1. **Inzicht verkrijgen in geldstromen:** Hoeveel geld is er verdiend, waaraan is het uitgegeven en hoeveel is er over, danwel tekort.
- 2. **Voldoen aan een administratieve verplichting:** Eenmanszaken, vennootschappen, verenigingen enz. zijn wettelijk verplicht de boekhouding bij te houden, voor de belastingdienst, aandeelhouders, leden enz. BV's en NV's dienen jaarlijks de cijfers te deponeren bij de kamer van koophandel.

#### Niet moeilijk

Het overgrote deel van het werk aan een boekhouding, zeg 95%, is niet moeilijk en kan dus ook door niet boekhoudkundig onderlegde personen worden gedaan. Dit overgrote deel bestaat uit het boeken van de dagboeken. Dit is het inboeken van kasuitgaven aan de hand van verzamelde bonnen, het inboeken van bankafschriften en eventueel het boeken van verkoop- en inkoopfakturen in de verkoop- en inkoopdagboeken.

De kennis die hiervoor nodig is is vooral te weten welke uitgave op welke grootboekrekening (-kaart) wordt geboekt. Hetzelfde geldt voor de inkomsten. Een grootboekrekening of grootboekkaart kan worden gezien als een map waarin uitgaven (kosten) en inkomsten (baten) per soort worden verzameld. De overige 5% van het werk, het moeilijke deel, bestaat uit de jaarafsluiting en een aantal belastingzaken. Voordat het boekjaar kan worden afgesloten dienen een aantal bijzondere (jaar-)boekingen te worden gedaan, zoals het berekenen en boeken van afschrijvingen, het boeken van de waarde van de voorraad etc. Dit moeilijke deel kan worden uitbesteed aan een administratiekantoor of een accountant.

## Beginnen

Voordat u kunt beginnen met het boeken van dagboekmutaties dient u eerst te bepalen welke kosten- en opbrengstsoorten u wilt onderscheiden. Enkele voorbeelden van kostensoorten zijn Huisvesting, Telefoon, Reclame. Enkele opbrengstsoorten: Verkopen Drank, Verkopen Levensmiddelen, Ontvangen Rente. Voor elk hiervan moet een grootboekrekening worden aangemaakt. Alle kosten- en opbrengstgrootboekrekeningen vormen samen de **Verlies- en Winstrekening** (Resultaatrekening). Het verschil tussen kosten en opbrengsten is immers het resultaat. In de linker kolom van de VW-rekening staan de uitgaven, rechts de inkomsten.

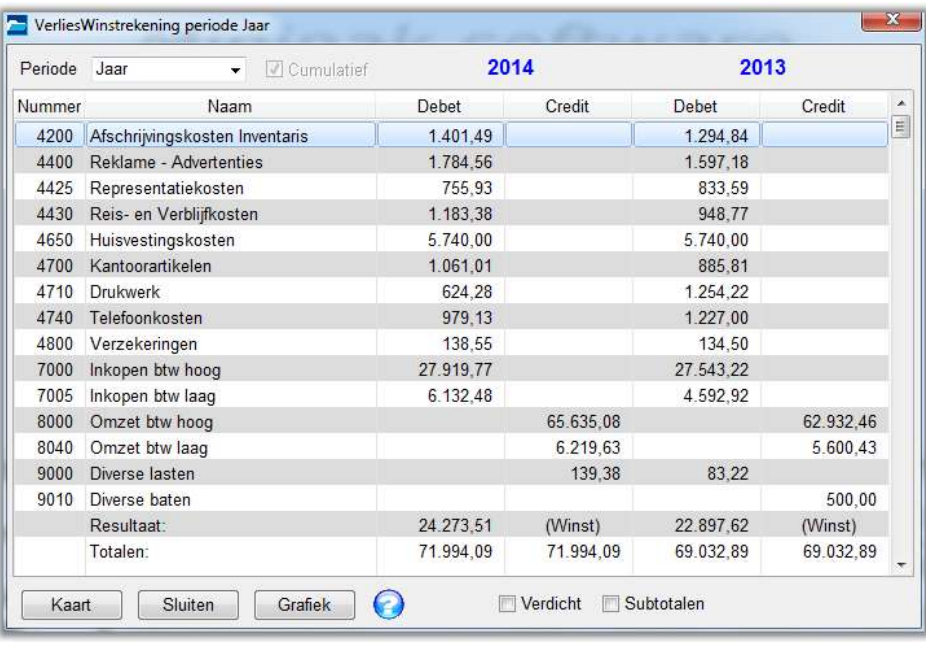

Het saldo, het resultaat, staat bij winst links en bij verlies rechts.

## Balans

Tevens dient te worden vastgelegd welke bezittingen en schulden er zijn. Per soort worden ook weer grootboekrekeningen aangemaakt. Voorbeelden van bezittingen zijn saldi van bankrekeningen, inventaris, tegoeden van klanten. Voorbeelden van schulden zijn leningen, verschuldigde bedragen aan leveranciers en nog af te dragen belastingen. Alle bezit- en schuldgrootboek-rekeningen vormen samen de **Balans**. Het verschil tussen bezittingen en schulden is het 'eigen vermogen' of 'kapitaal'.

In de linker kolom van de Balans staan de bezittingen, rechts de schulden. Het saldo, het eigen vermogen, staat bij een positief eigen vermogen rechts, als dit negatief is, links.

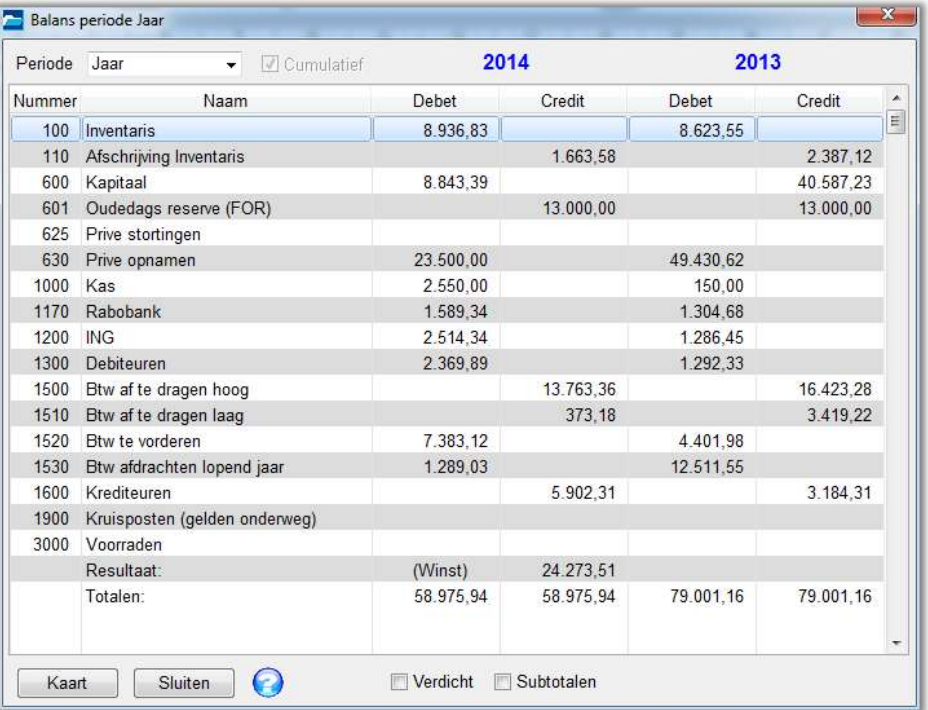

De Verlies- en Winstrekening en de Balans vormen samen het **rekeningschema**.

#### GrootboekTabel

Het rekeningschema wordt opgemaakt in de GrootboekTabel, welke u kunt vinden in het menu Onderhoud.

Over het algemeen bestaat het bovenste deel van het rekeningschema, t/m rekening nummer 3999, uit de Balans en het onderste deel, vanaf rekening nummer 4000, uit de Verlies- en Winstrekening.

In Nederland wordt door accountants- en administratiekantoren meestal een (deze) vaste indeling van het rekeningschema gebruikt.

Het opstellen van een juist rekeningschema is erg belangrijk. Is deze bij aanvang niet juist dan heeft dit vaak grote hoeveelheden correcties tot gevolg of dient opnieuw te worden begonnen. Bent uzelf niet (voldoende) boekhoudkundig onderlegd dan is sterk aan te bevelen de boekhouding te laten inrichten door een vakkundig persoon. Als deze u ook uitlegt hoe dagboek-mutaties moeten worden geboekt, kunt u daarna zelf het meeste werk aan de boekhouding doen.

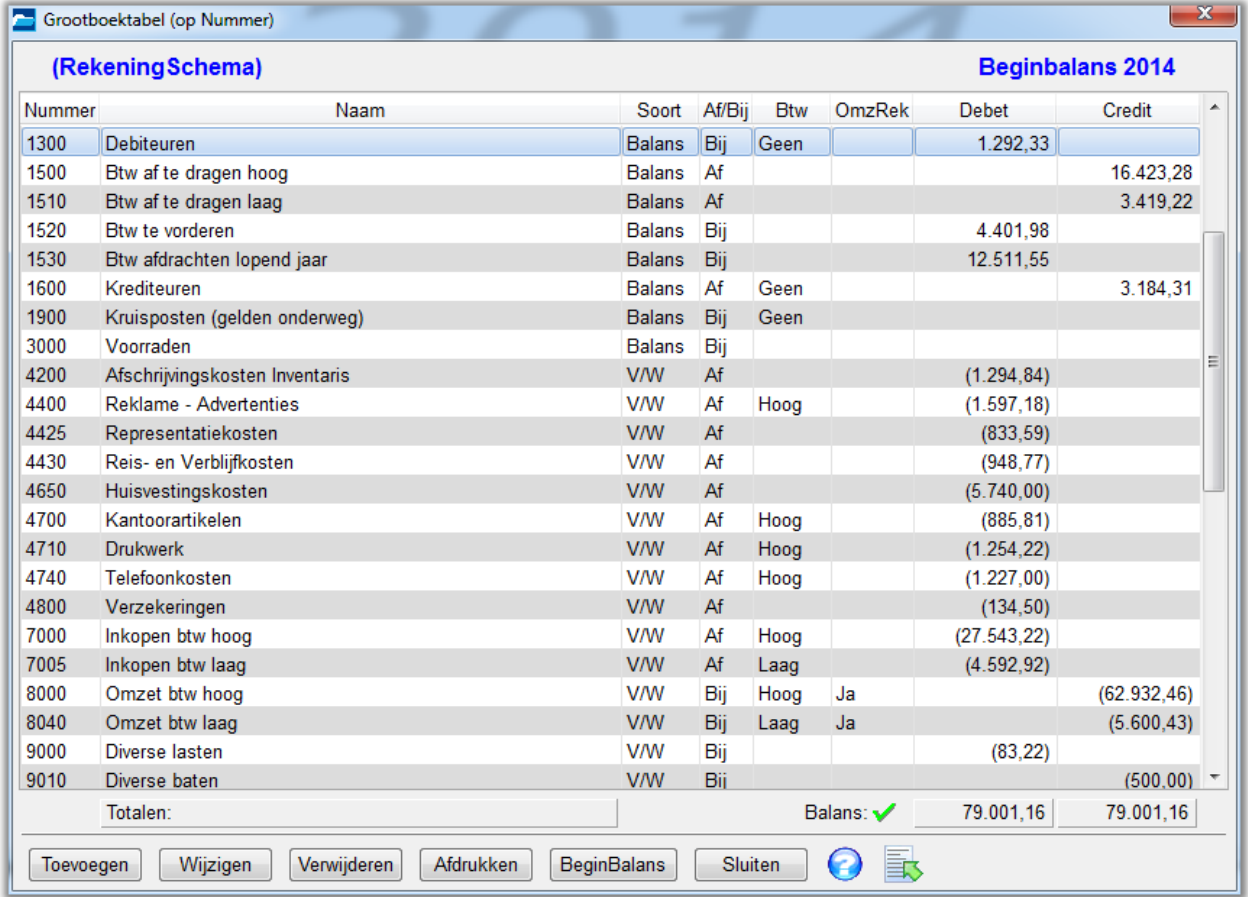

Hierboven ziet u een deel van het rekeningschema, met bovenin de Balans-rekeningen en daaronder de VerliesWinst (V/W)-rekeningen.

## **Beginbalans**

De beginbalans is het totaal van de bezittingen en schulden aan het begin van de boekingsperiode, bv. per 1 januari. De beginbalans wordt in de grootboektabel op de **balans**-grootboekrekeningen ingegeven. De beginbalans moet in evenwicht zijn, dus de totalen debet en credit moeten gelijk zijn. Debet en Credit kunt u lezen als links en rechts. Als u een bedrag in de linker kolom boekt, b.v. saldo Kas 235 euro, dient hetzelfde bedrag ook in de rechter kolom, op een andere rekening te worden geboekt. In de meeste gevallen zal dit de rekening Kapitaal of Eigen vermogen zijn. Zie verder de opmerkingen hieronder bij Journaalposten en 'Tegengesteld (dubbel) boekhouden'.

Bij de VerliesWinst-rekeningen staan ook beginsaldi tussen haakjes vermeld. Dit zijn de eindcijfers van het vorige boekjaar, en dienen om op de VerliesWinstrekening en resultaat van het vorige boekjaar af te drukken, ter vergelijking met het huidige boekjaar. (zie bovenstaande VerliesWinstrekening). Deze bedragen zijn pro memorie, en tellen niet mee in de balanstotalen.

De beginbalans van huidig boekjaar is hetzelfde als de eindbalans van de het vorige boekjaar. Na de jaarafsluiting wordt het nieuwe boekjaar geopend met de eindbalans van het afgesloten boekjaar. Alle bezittingen en schulden worden dus steeds meegenomen naar het volgende boekjaar. Deze zijn zg. 'transitorisch'. Dit in tegenstelling tot de verlies- en winstrekeningen: nadat tijdens de jaarafsluiting het resultaat is verplaatst naar de balans, worden deze allemaal op nul gezet, zodat met de opbouw van het resultaat van het nieuwe boekjaar kan worden begonnen.

Op de beginbalans staat het 'Eigen vermogen' of 'Kapitaal' vermeld. Dit zijn alle bezittingen minus alle schulden. Het eigen vermogen aan het einde van het boekjaar wijzigt met het resultaat van dat jaar: Winst verhoogd de waarde van de onderneming, verliest verlaagt deze:

Beginkapitaal + verkopen – kosten = eindkapitaal.

Tijdens de jaarafsluiting wordt het resultaat aan het eigen vermogen toegevoegd. Eventueel opgenomen en gestorte privé gelden (Privé Opnames en Privé Stortingen) dienen vervolgens met het eigen vermogen verrekend te worden via een journaalpost in het memoriaaldagboek.

## Btw-instellingen

Als u Btw-plichtig bent, dient u per Btw-periode, jaar, kwartaal of maand (dit hangt af van de omzet) een Btw-aangifte te doen bij de belastingdienst. Met Minipak kunt u deze aangiftes aanmaken en daarna ingeven op de website van de belastingdienst of via een aparte website versturen aan de belastingdienst.

Om een juiste aangifte te kunnen opmaken dient in de Btw-instellingen te worden aangegeven op welke grootboekrekeningen de diverse tarieven ontvangen en betaalde Btw moeten worden geboekt. Dit zijn de zg. Btw-koppelingen. Uiteraard dient deze (balans-) grootboekrekeningen in de grootboektabel aanwezig te zijn voordat ze kunnen worden gekoppeld aan een Btw-tarief.

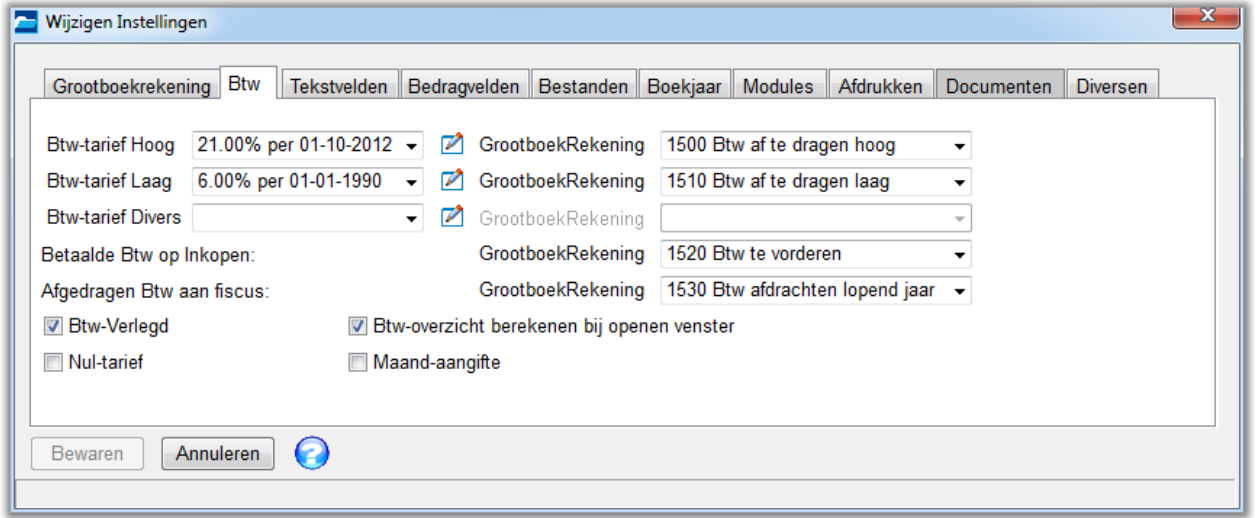

Tevens dient voor een juiste berekening van de Btw-aangifte voor alle omzet (verkoop)-grootboekrekeningen in de GrootboekTabel te worden aangeven of deze moeten worden gebruikt voor berekening van de Btw-grondslag van het op die rekening aangegeven Btw-tarief (zie kolom OmzRek).

De Btw-instellingen kunt u vinden in het menu Onderhoud/Instellingen. Als u niet Btw-plichtig bent kunt u de gehele Btw-administratie uitschakelen op het tabblad Modules.

#### Boekjaar

In de Instellingen op tabblad Boekjaar kan het te administreren boekjaar worden ingesteld. U kunt daar aangeven of u boekt binnen het kalenderjaar, wat meestal het geval zal zijn, of dat u gaat boeken in een z.g. 'gebroken boekjaar'. Veel sportverenigingen boeken in een gebroken boekjaar dat gelijk loopt met het sportseizoen van b.v. juli 2014 t/m juni 2015.

# Dagboeken

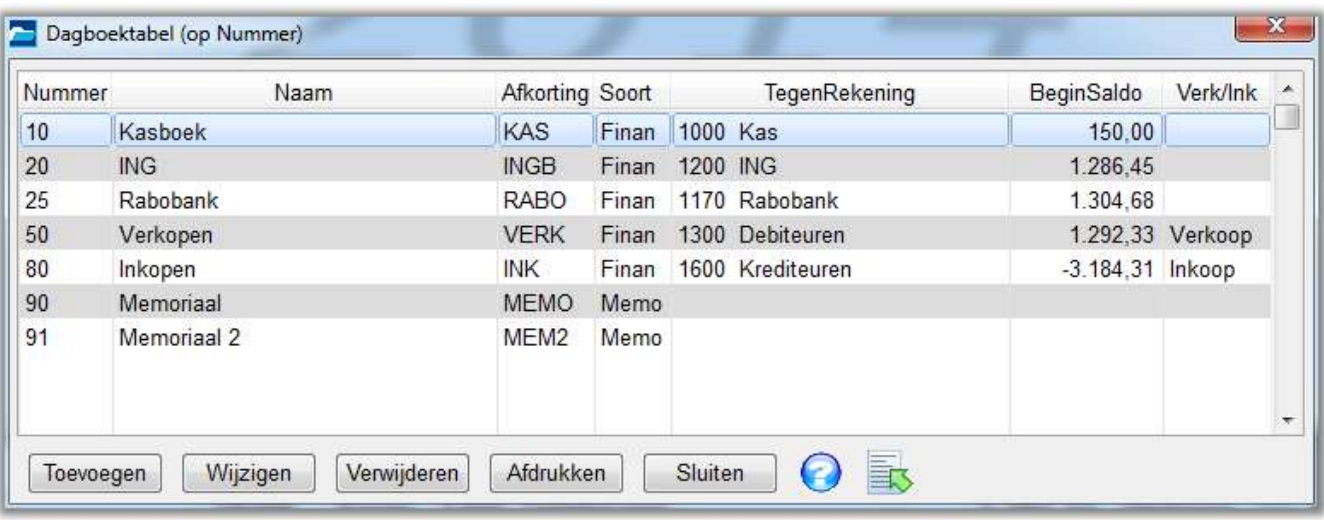

Bovenstaande Dagboektabel treft u aan in het menu Onderhoud van het programma.

Het meeste werk zit dus in het boeken van de dagboekmutaties. Deze worden geboekt in de dagboeken. Hierboven ziet u de dagboektabel afgebeeld met daarin de meest voorkomende dagboeken. Meestal zullen er (contante) kasuitgaven zijn, dus is een dagboek Kas nodig. Voor elke Bankrekening is ook een dagboek nodig. Dit zijn zg. financiële dagboeken. Deze dagboeken vormen eigenlijk een specificatie van de grootboekrekeningen Kas, ING etc. Derhalve zijn ze gekoppeld aan de betreffende grootboekrekeningen. Er dient dus voor elk financieel dagboek een (balans-) grootboekrekening te zijn. Op de grootboekrekening staat het (begin-) saldo van de kas- of bankrekening vermeld. Het beginsaldo is ook zichtbaar in de Dagboektabel en in het venster Boeken Dagboeken, waarin de dagboekmutaties worden geboekt.

Als er verkocht wordt op rekening is het verstandig de uitgaande fakturen in het dagboek Verkopen op te nemen, zodat de tegoeden in de administratie zijn vastgelegd. Dit zijn de zg. **debiteuren**. Als inkomende fakturen niet direkt worden betaald maar u wilt wel registreren wat er verschuldigd is, kunt u deze fakturen vastleggen in het Inkoopdagboek. Dit zijn de **crediteuren**. Bijkomend voordeel is dat bij de jaarafsluiting direkt zichtbaar is wat de openstaande tegoeden en schulden zijn.

# **Memoriaal-dagboek**

In een administratie dient tevens minstens één memoriaal-dagboek aanwezig te zijn. Deze wordt gebruikt voor correctie-boekingen, overboekingen tussen grootboekrekeningen, afboeken van Btw-saldi, boeken van afschrijvingen etc. Meestal worden deze boekingen gedaan tijdens de eindejaarsverwerking. Zie ook de aparte alinea Memoriaal-dagboek hieronder bij 'Verwerken dagboekregel'.

In het Boeken-menu van het programma treft u alle dagboeken aan welke in de dagboektabel zijn opgenomen. Hier kunt u kiezen welk dagboek u gaat boeken (zie ook Snelkoppelingen).

Als u een van de dagboeken kiest, wordt het venster Boeken dagboeken geopend (Zie onder). In dit venster kunt u regel voor regel, op volgorde van datum, de dagboekmutaties boeken. In het kasboek zullen dit de verzamelde bonnen en fakturen van kontante uitgaven en inkomsten zijn. Aan de hand van bankafschriften kunt u de mutaties van de bankrekeningen boeken (zie ook onder bij Importeren Internetbankieren). Het belangrijkste is de mutatie op de juiste grootboekrekening te boeken. Dit geeft u aan in de kolom 'RekNr', waarin u het nummer van de grootboekrekening ingeeft. Dit kunt u ook doen via een makkelijk te onthouden ZoekCode. Dit kunt u opgeven in Instellingen/Grootboek-rekening. In de grootboektabel kunt u dan per rekening een zoekcode ingeven.

De bedragen kunnen inclusief Btw worden ingegeven. Uitsplitsing van Btw kunt u doen door in de Btw-kolom het betreffende tarief (H=Hoog, L=Laag etc.) in te geven. Bedragen kunnen ook exclusief Btw worden ingegeven. Door de Btw-tarieven I (volgent op letter H=Hoog) en M (volgent op L=Laag) in te geven wordt het bedrag verhoogd met de Btw.

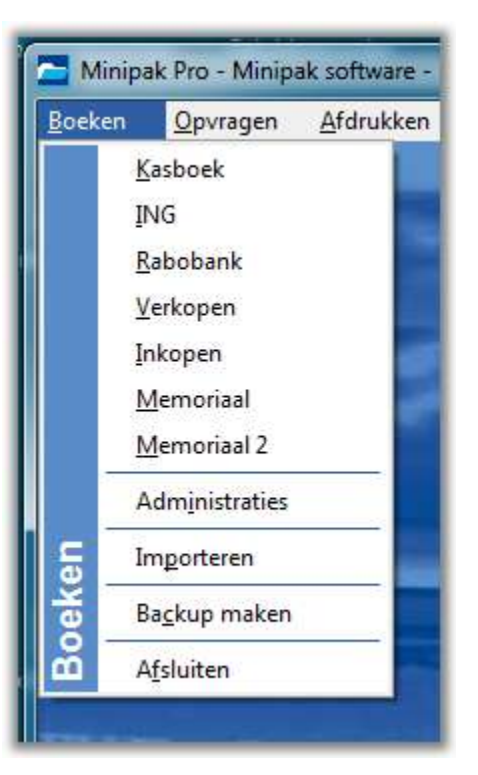

# Voorinstellingen

In de GrootboekTabel kunt u per rekening aangeven wat de meest voorkomende boeking voor deze rekening is: voor Telefoonkosten zal dit altijd 'Af' zijn, voor Opbrengst Verkopen zal dit meestal 'Bij' zijn. Tevens kunt u opgeven of Btw moet worden uitgesplitst, en welk tarief (Hoog/Laag) dat moet zijn. Als u een verkoop gaat boeken, en u geeft in de kolom 'RekNr' het nummer van de rekening Opbrengst Verkopen (8000) in, dan wordt in de kolom 'Af/Bij' de waarde 'Bij' geplaatst, en in de kolom 'Btw' de waarde 'Hoog'. Als u daarna het verkoopbedrag in de kolom 'Bedrag' ingeeft en Enter of Tab drukt om naar de volgende kolom te gaan, wordt ook het Btw-bedrag uitgesplitst.

# Verwerking dagboekregel

Het programma verwerkt dagboekmutaties in een financieel dagboek, b.v. Kas- of Bankboek, volgens de methode van 'tegengesteld (of dubbel) boeken'. Dit houdt in dat elk geboekt bedrag 2x in de boekhouding wordt geboekt. Hieronder een voorbeeld hoe een boeking door het programma wordt verwerkt.

Er vindt een kontante verkoop plaats van een artikel ter waarde van 1210 euro.

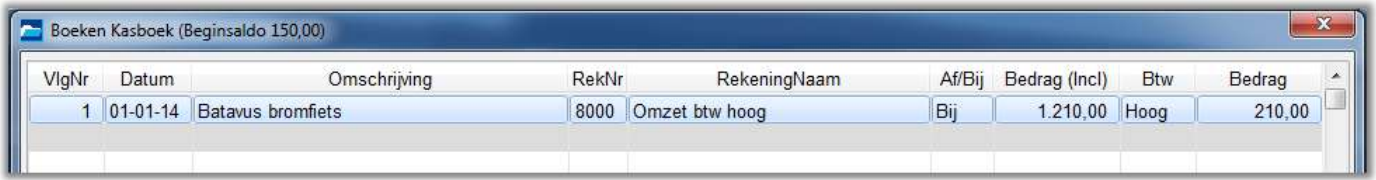

Deze verkoop wordt in het dagboek Kas 'Bij' (debet) geboekt, maar wordt door het programma ook credit geboekt op de grootboekrekening Opbrengst Verkopen (rekeningnummer 8000). Debet en Credit kunnen worden gelezen als Linker kolom en Rechter kolom op de grootboekkaart.

Omdat het **dagboek** Kas is gekoppeld aan de **grootboekrekening** Kas (rekeningnummer 1000) zijn de **twee** boekingen die worden gedaan:

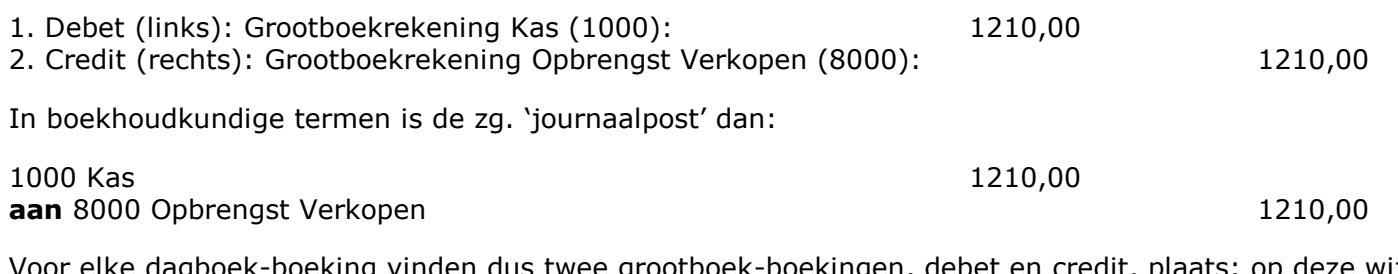

: dagboek-boeking vinden dus twee grootboek-boekingen, debet en credit, plaats: op deze wijze blijft de boekhouding in evenwicht. (In het journaal worden alle dagelijkse (financiële) gebeurtenissen vastgelegd. Bij elkaar vormen alle dagboeken het journaal. Een dagboekregel kan dus vertaald worden naar 'journaalpost' ('Jour' is het Franse woord voor 'dag').

In dit voorbeeld is geen rekening gehouden met de ontvangen Btw. Als ook de Btw wordt geboekt, wordt de journaalpost als volgt:

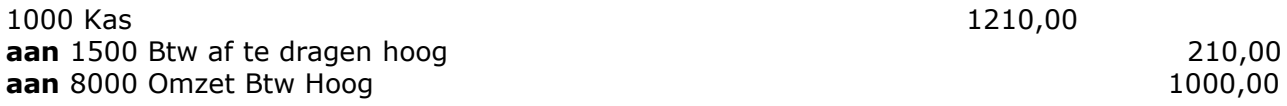

Ook hier worden weer debet en totaal credit dezelfde bedragen geboekt.

## Memoriaal-dagboek

Bovenstaande journaalpost kan letterlijk in het memoriaal-dagboek worden aangemaakt:

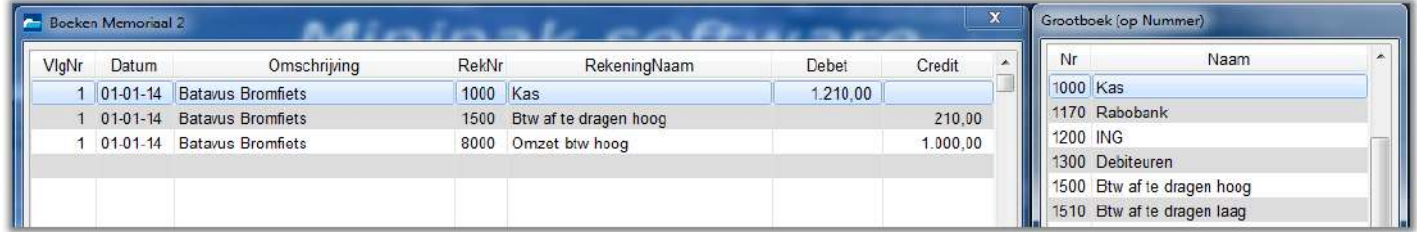

Deze journaalpost van drie regels levert hetzelfde resultaat op als de boeking van één regel in het dagboek Kas.

Rechts naast het Boeken Dagboekenvenster is de GrootboekTabel geopend. Hierin kunt u de juiste grootboekrekening zoeken en selecteren. Selecteren kan als de regel geopend is, maar ook als deze gesloten is (zie Instellingen). De tabel kan worden geopend met de knop Grootboek, of tegelijk met het openen van het dagboekvenster (zie Instellingen).

In een journaalpost wordt in meerdere regels aangegeven op welke grootboekrekeningen debet en credit wordt geboekt, en is dus geen 'standaard' tegenrekening nodig: een memoriaal-dagboek is dus niet gekoppeld aan een bepaalde grootboekrekening, zoals b.v. het dagboek Kas.

Omdat een journaalpost altijd moet sluiten (totaal debet moet gelijk zijn aan totaal credit) kan geen saldo ontstaan. Zodoende blijft de boekhouding in balans.

## Verkopen/Debiteuren en Inkopen/Crediteuren

Met 'debiteuren' worden meestal de klanten bedoeld van wie u nog geld tegoed heeft, 'crediteuren' zijn over het algemeen uw leveranciers aan wie u nog geld moet betalen.

In de grootboektabel zijn de balans-rekeningen Debiteuren (1300) en Crediteuren (1600) aanwezig. Op deze rekeningen staan de totalen 'nog te vorderen' en 'nog te betalen'. Dit zijn rekeningen van bezit en schuld, en zijn dus balansrekeningen.

In de dagboektabel is ook een dagboek Verkopen aanwezig. In dit dagboek kunnen de verkoopfakturen worden geboekt. Gebruik van dit dagboek is alleen nodig als u op rekening verkoopt, dus als betaling van fakturen op een later tijdstip plaats vindt. Op deze wijze worden de bedragen die u tegoed heeft van uw klanten geregistreerd (Dit wordt het faktuurstelsel genoemd. In het kasstelsel worden de ontvangen bedragen in het Kas- of Bankboek direct op de omzetrekening geboekt).

Het dagboek Verkopen is gekoppeld aan de grootboekrekening Debiteuren (zie DagboekTabel). Het boeken van een verkoopfaktuur in dit dagboek heeft tot gevolg dat de verkoop wordt geboekt op de grootboekrekening Omzet, en tevens op de grootboekrekening Debiteuren.

Het bovenstaand voorbeeld van de boekingsregel in het Kasboek van een contante verkoop is hetzelfde als het boeken van een verkoopfaktuur in het dagboek Verkopen, met één verschil: in plaats van op de grootboekrekening Kas (direkt ontvangen) boekt het programma het te ontvangen bedrag op de grootboekrekening Debiteuren (nog te ontvangen). Een rode omschrijving geeft aan dat een faktuur nog open staat.

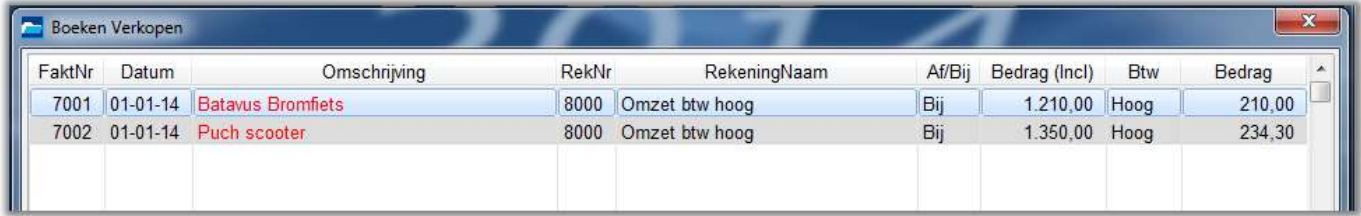

# Betaling

Als een klant de betaling van een faktuur op een van uw bankrekeningen heeft overgemaakt, en u gaat het afschrift van deze bankrekening boeken in het dagboek, dan wordt deze betaling niet geboekt als een verkoop op de grootboekrekening Opbrengst Verkopen, maar op de grootboekrekening Debiteuren.

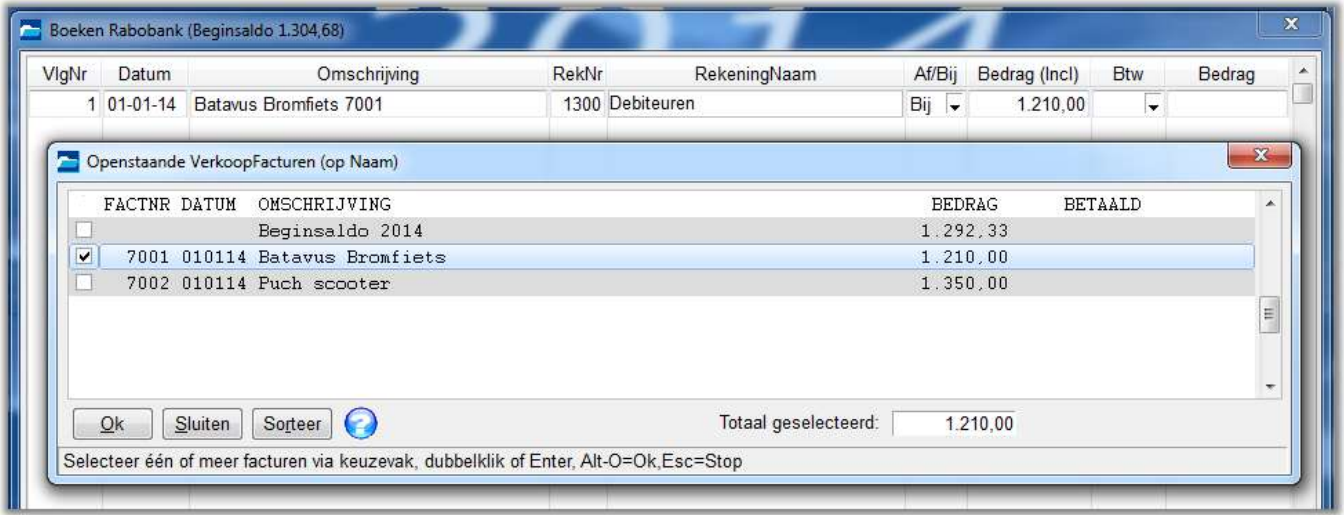

Het venster Openstaande **Verkoop**fakturen kan worden geopend door de PgUp (PageUp)-toets te drukken als de cursor in het Omschrijvingsveld staat. Met de PgDn-toets wordt het venster Openstaande **Inkoop**fakturen geopend.

Na selectie van de faktuur in dit venster worden omschrijving en faktuurnummer in het omschrijvingsveld overgenomen, en wordt in de kolom RekNr het nummer van de grootboekrekening Debiteuren ingevuld.

Zie ook onder bij Openstaande posten en Faktuurbetalingen.

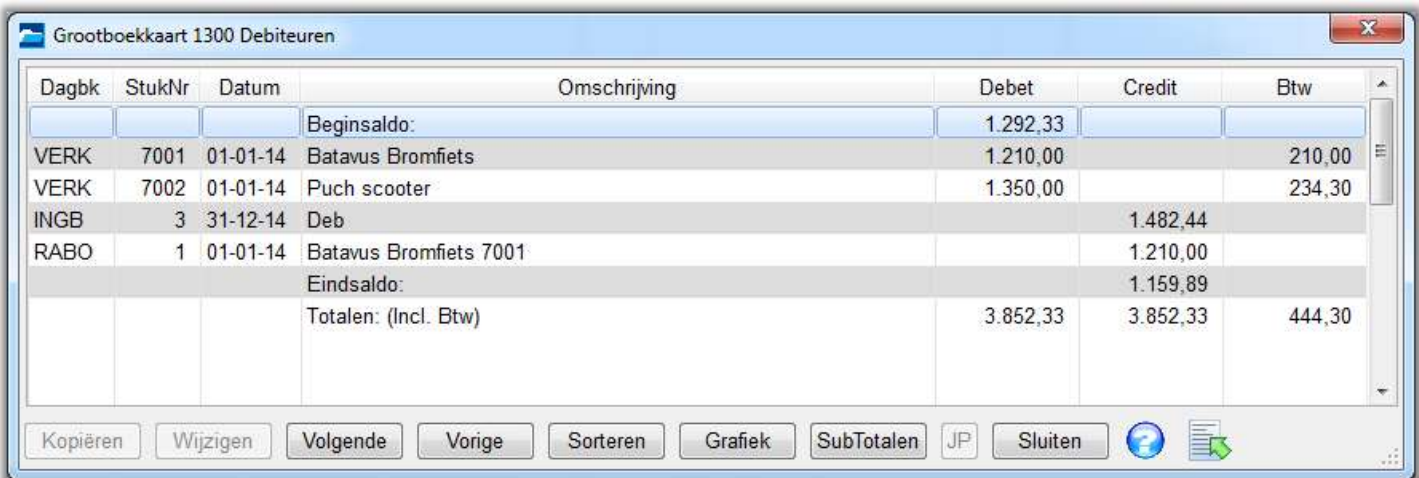

Het bedrag van de verkoop staat dan 2x op de grootboekrekening Debiteuren: 1x debet bij boeking van de faktuur in het dagboek Verkopen en 1x credit bij ontvangst van de betaling in het dagboek Bank. Zodoende verdwijnt dit tegoed uit het saldo op de grootboekrekening Debiteuren. Bij boeking van een faktuurbetaling vindt geen uitsplitsing van Btw plaats: dit is al gedaan bij het boeken van de faktuur in het dagboek Verkopen.

Voor het boeken van **inkopen** op rekening geldt hetzelfde als verkopen op rekening, waarbij geboekt wordt in het dagboek Inkopen met als tegenrekening de grootboekrekening Crediteuren. Omdat u meer geïnteresseerd zult zijn in uw tegoeden dan in uw schulden ligt registratie van inkoopfakturen minder voor de hand. Deze kunt u ook als contante betalingen beschouwen door de inkoop pas te boeken op het moment dat u de betaling boekt in het kas- of bankboek.

Waar u bij deze methode (kasstelsel) wel rekening mee dient te houden is dat de betaalde Btw op deze inkopen pas verrekend wordt met de ontvangen Btw op het moment van boeking, terwijl dat al toegestaan is op het moment van ontvangst van de faktuur. Hetzelfde geldt ook voor Verkopen: u bent afdrachtplichtig op het moment van aanmaak van een verkoopfaktuur. Derhalve is uitgestelde boeking van verkoopfakturen niet toegestaan.

## Uitsplitsen Verkopen

Het kan zijn dat u op één faktuur meerdere zaken faktureert, welke u, voor het overzicht bv. bij meerdere omzetsoorten, of vanwege meerdere Btw-tarieven, op aparte grootboekrekeningen wilt boeken. Dit kan op twee manieren:

#### **1. In een financieel Verkoopdagboek:**

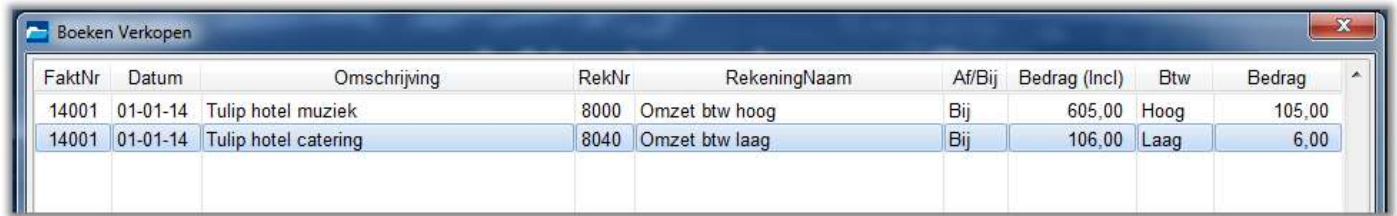

Hier wordt de faktuur gesplitst in twee boekingsregels.

De regels kunnen beide met de hand worden ingevoerd, maar het is ook mogelijk eerst één regel met het totale faktuurbedrag te maken, welke daarna gesplitst kan worden met de funktie Regel splitsen (Ctrl-R of via het contextmenu) door een te splitsen bedrag in te geven. Ook kan een regel worden gekopieerd via Ctrl-C en Ctrl-V, waarna wel het faktuurnummer moet worden aangepast.

#### **2. In een memoriaal Verkoopdagboek:**

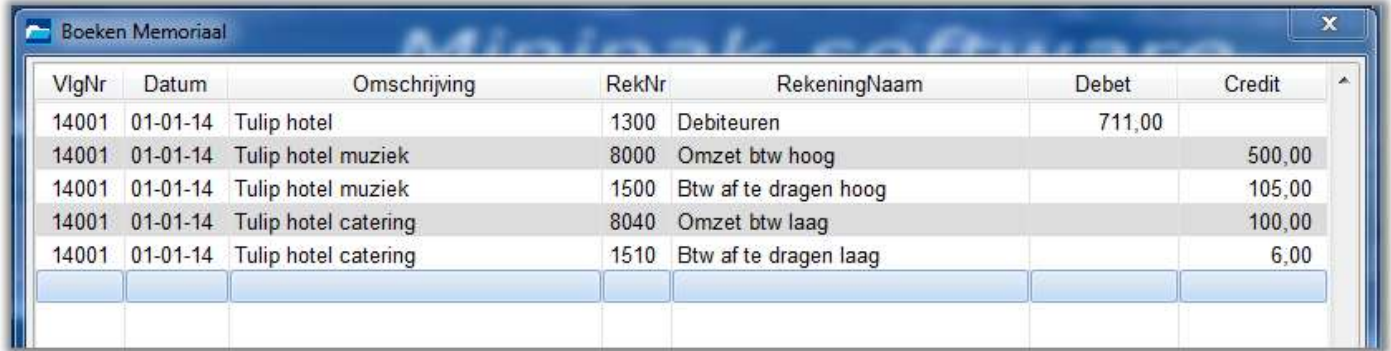

Zoals eerder getoond kan een enkele boekingsregel in een financieel dagboek ook als een journaalpost in een memoriaaldagboek worden geboekt. Hiervoor zijn dan wel meerdere regels nodig.

Omdat verhuur (muziek) en catering onder verschillende Btw-tarieven vallen dienen zowel de verkopen als de Btw-tarieven te worden gesplitst. Hiervoor is een journaalpost van vijf regels nodig:

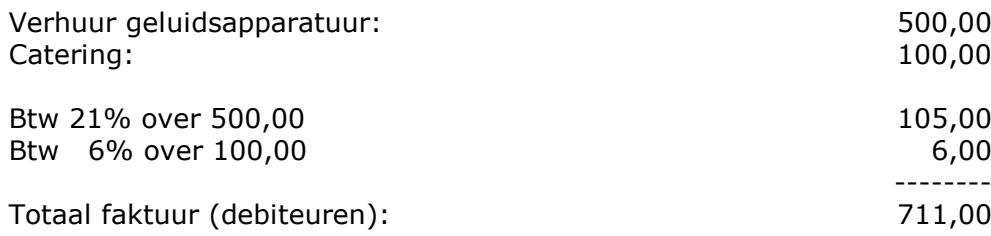

#### Kruisposten

Een apart soort boekingen zijn zg. kruisposten. Hiermee worden bedoeld overboekingen van geld van een bankrekening naar een andere bankrekening, het opnemen van kasgeld of het storten van kasgeld bij de bank. Dit geld kruist dus van het ene dagboek naar het andere.

Omdat er meestal enige tijd verstrijkt voordat een overschrijving of een storting op een afschrift staat vermeld, is er sprake van geld dat onderweg is tussen bankrekeningen of tussen kas en bankrekening. Kruisposten zouden derhalve ook 'Gelden onderweg' kunnen worden genoemd.

Een kruispost wordt altijd 2x geboekt: 1x in het dagboek waarvan het geld wordt afgeboekt en 1x in het dagboek waarin het geld wordt ontvangen. Omdat er tijd verstrijkt tussen de twee mutaties wordt geld dat onderweg is zolang op een tussenrekening geplaatst: de grootboekrekening Kruisposten of Gelden onderweg.

Pin-betalingen, cheques e.d. worden samen met de kontante betalingen als Verkopen in de kas geboekt. Het totaal aan Pin-betalingen wordt direkt weer afgeboekt op Kruisposten, zodat het kassaldo weer overeenkomt met de werkelijke hoeveelheid geld in kas (incl. cheques). Op het moment dat de Pinbetalingen op de bankrekening worden gestort, wordt weer tegengeboekt op Kruisposten.

Op het moment dat de cheques bij de bank worden ingeleverd, worden deze overgeboekt naar

Kruisposten. Als ze worden bijgeschreven op de bankrekening, wordt dit bedrag weer tegengeboekt op de rekening Kruisposten.

Voorbeeld van het storten van kontant kasgeld op de een bankrekening:

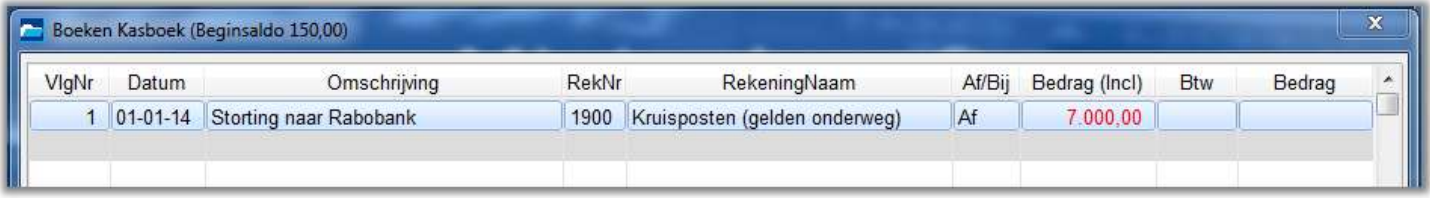

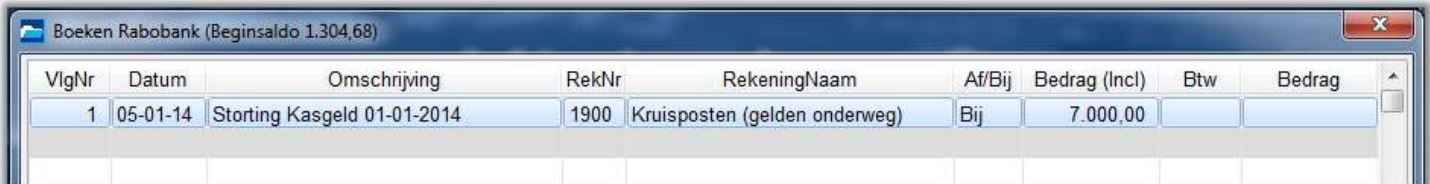

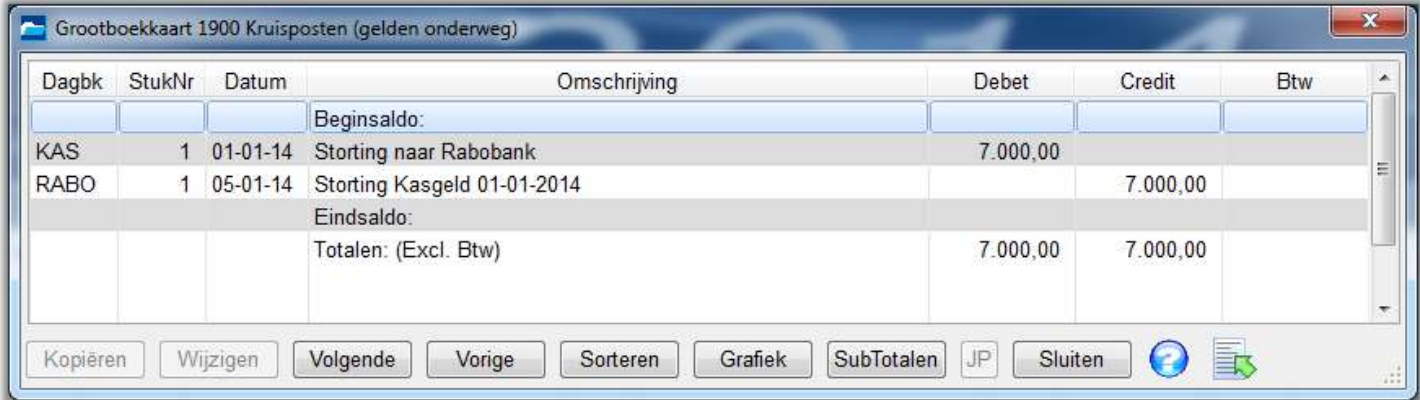

De grootboekrekening Kruisposten dient periodiek te worden gecontroleerd om te zien of voor alle boekingen een tegenboeking aanwezig is. Deze dienen tegen elkaar te worden weggestreept. Dit wordt 'afletteren' genoemd: de eerste twee tegen elkaar weggestreepte boekingen krijgen de letter 'A', de volgende twee de letter 'B' enzovoorts. In het menu Opvragen/Grootboekkaarten is hiervoor het Aflettervenster aanwezig. In dit venster kan automatisch worden afgeletterd. Alleen geld dat tijdens de jaarwisseling onderweg is, mag bij de jaarafsluiting nog op deze rekening staan.

Rechtstreeks overboeken van een dagboek naar een ander dagboek, bv. door in het Kasboek te boeken op grootboekrekening 1170 Rabobank, is in Minipak niet toegestaan.

# Jaarafsluiting

Voordat met het volgende boekjaar kan worden begonnen, dient het huidige boekjaar te worden afgesloten. Het boekjaar kan worden afgesloten als alle dagboeken t/m het eind van de boekingsperiode zijn geboekt en alle eindejaarsboekingen, afschrijvingen, correcties etc. zijn geboekt. Tijdens de jaarafsluiting wordt het huidige boekjaar verplaatst naar een historie-map. Het nieuwe boekjaar begint met dezelfde dagboek- en grootboektabel, maar met lege dagboeken. De eindbalans van het vorige boekjaar wordt de beginbalans van het nieuwe boekjaar (zie GrootboekTabel).

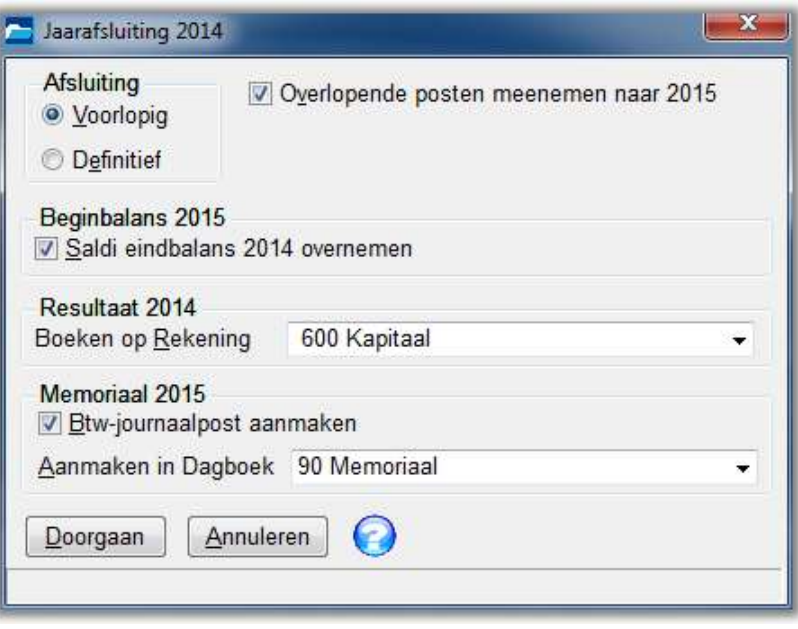

Een boekjaar kan voorlopig of definitief worden afgesloten. In een voorlopig afgesloten boekjaar kunnen nog (nagekomen) correcties worden toegevoegd. Let op dat als door een correctie de eindbalans wijzigt, deze wijziging niet automatisch wordt aangebracht in de beginbalans van het nieuwe boekjaar. Deze kunt u handmatig aanpassen of u kunt in Onderhoud/Grootboektabel/Beginbalans de eindbalans van vorig boekjaar opnieuw overnemen.

Als In- en/of Verkoopfakturen worden geboekt kunt u aangeven of fakturen welke nog niet (geheel) betaald zijn als openstaande posten wilt meenemen naar het nieuwe boekjaar. Betalingen voor deze oude fakturen kunnen in het nieuwe boekjaar dan worden afgeboekt op deze openstaande posten.

U kunt aangeven of de eindbalans moet worden overgezet naar het volgende boekjaar. Tevens dient een bestemming voor het resultaat te worden geselecteerd: meestal is dit de rekening Kapitaal of Eigen vermogen.

Ook kan worden aangegeven of de (openings-) journaalpost Btw moet worden gemaakt. Deze journaalpost boekt de in het vorige boekjaar opgebouwde saldi op de Btw-rekeningen af. Na afboeking staat alleen nog het nog af te dragen (of terug te ontvangen) Btw-bedrag (meestal het laatste kwartaal) op de betreffende grootboekrekening. Mogelijk heeft uw administratiekantoor of accountant deze bedragen al weggeboekt in de eindejaarsverwerking. In dat geval kan aanmaak van deze journaalpost achterwege blijven.

Als alle nagekomen boekingen zijn verwerkt kan het oude boekjaar definitief worden afgesloten. Bij deze definitieve afsluiting kunt u aangeven of de eindbalans moet worden overgezet naar het volgende boekjaar.

#### Btw-overzicht

In het Btw-overzicht kan per periode, maand, kwartaal of jaar, de af te dragen of terug te vorderen Btw worden berekend. Op dit overzicht staan omzetten, ontvangen en betaalde Btw en reeds afgedragen en nog af te dragen Btw. Dit overzicht kunt u afdrukken en de cijfers via de website van de belastingdienst opgeven of de aangifte versturen via een aangifte-website. (zie onder).

Omdat Minipak alleen een boekingsperiode van een jaar kent, kan het hele jaar door worden gewijzigd, ook in een periode waarover de Btw reeds is aangegeven. Als u wijzigt in vorige periodes, dient u aan het

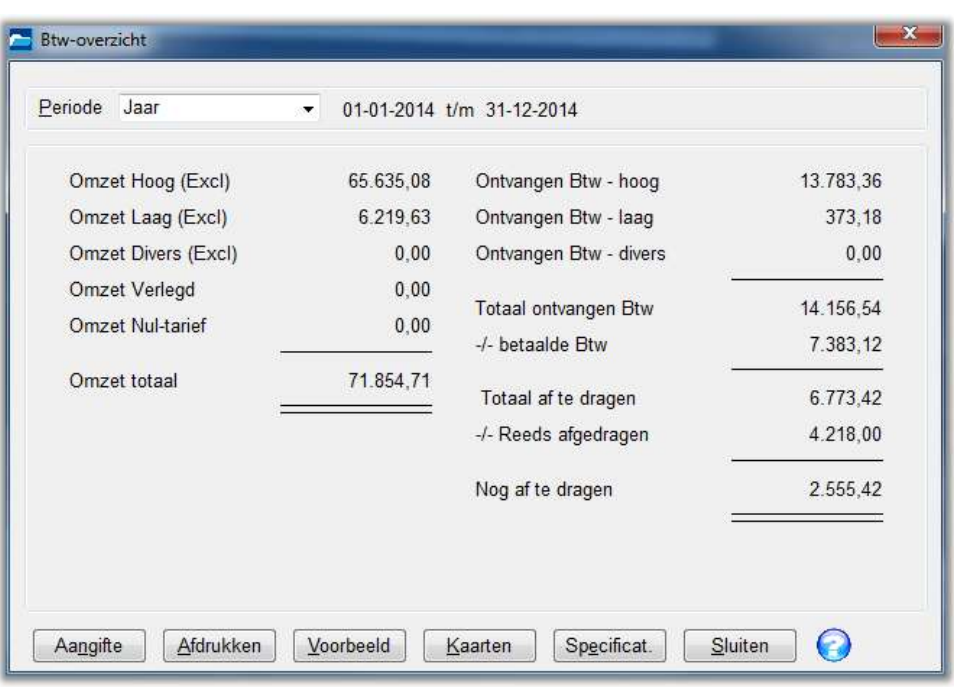

einde van het boekjaar een zg. suppletie-aangifte te doen. Dit kunt u doen door voor de laatste Btwperiode de Btw over het hele jaar te berekenen. Dan worden eventuele verschillen gecorrigeerd in het nog af te dragen Btw-bedrag.

## Afdrachten

Voor een juist overzicht is het belangrijk dat kan worden bepaald bij welke Btw-periode (aangifte-tijdvak) een aan de fiscus betaalde afdracht hoort. Het programma beschouwt afdrachten met een boekingsdatum welk valt in de maand volgend op de Btw-periode (bv. april voor het eerste kwartaal) als de afdracht voor deze periode. Dit geldt ook voor eventueel terugontvangen bedragen. Als de boekingsdatum van een afdracht of terugbetaling pas na deze maand valt (wat bij terugbetalingen meestal het geval is) dient in de omschrijving van de betaling of ontvangst de Btw-periode te worden vermeld, bv. '1e kwartaal 2014'.

Van alle Btw-totaalbedragen kan een specificatie worden afgedrukt, waarop, voor controle, elk Btwbedrag afzonderlijk is vermeld. In het Btw-overzicht-venster kunnen ook de Btw-grootboekkaarten worden geraadpleegd.

#### Elektronische aangifte via Minipak

Via de Aangifte-knop op het Btw-overzicht kunnen verzend-bestanden worden aangemaakt voor elektronische aangifte via Internet van Btw en Intra-Communautaire Prestaties (ICP, verkopen/diensten naar andere EU-landen, voorheen ICL).

Zie voor uitleg de webpagina [www.minipak.nl/electrbtwaangifte.html](http://www.minipak.nl/electrbtwaangifte.html) in het menu Ondersteuning.

# Importeren Internetbankieren

Als u bankiert via Internet kunt u de mutaties van deze rekeningen importeren in Minipak (Pro). Dit kan alleen in de Pro-versie. Periodiek, bv. per maand, kunt u gegevens downloaden van de Internetrekening. Deze download- of exportgegevens kunt u dan weer importeren in Minipak. Voor elke bankrekening kunt u een import-regel aanmaken in het Importeren-venster.

**Charles Comment** 

Voor elke rekening kunt u een Kostensoortentabel definiëren. Dit is een conversie-tabel welke aan de hand van een deel van de omschrijving of een bankrekening-nummer de juiste grootboekrekening aan een bankmutatie toekent. Na import van de gegevens wordt het venster 'Tussenbestand Import' geopend, waarin u de nog ontbrekende grootboekrekeningen kunt ingeven, regels kunt splitsen, Btw kunt uitsplitsen of faktuurnummers kunt toevoegen voor de openstaande posten-registratie etc.

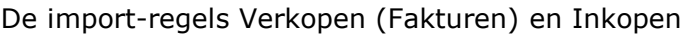

(Fakturen) zijn bedoeld voor het importeren van verkoop- en inkoopfakturen uit Minipak Faktuur. Ook deze kunt u periodiek importeren. In het faktuurprogramma kan met omzeten kostensoorten worden gewerkt. Voor deze omzet- en kostensoorten kunnen de nummers van omzet-grootboekrekeningen worden gebruikt. Bij import van fakturen worden deze omzet- en kostensoorten dan direkt op de betreffende grootboekrekeningen geboekt. In de instellingen van de importregels Verkopen (Fakturen) en Inkopen (Fakturen) kunt u ook aangeven of faktuur-betalingen, welke worden geboekt in de boekhouding, ook moeten worden geboekt in Minipak Faktuur. Dit doorboeken van betalingen kan tijdens het boeken van dagboekregels, bij import van bankmutaties, of bij import van fakturen.

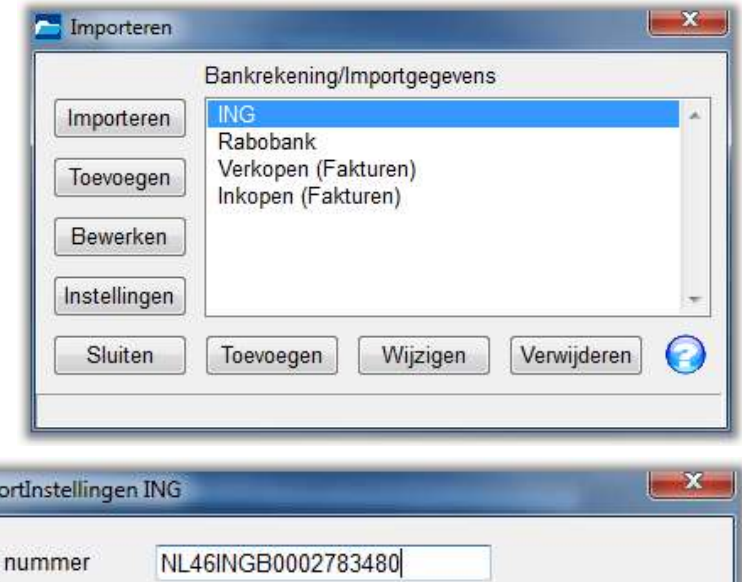

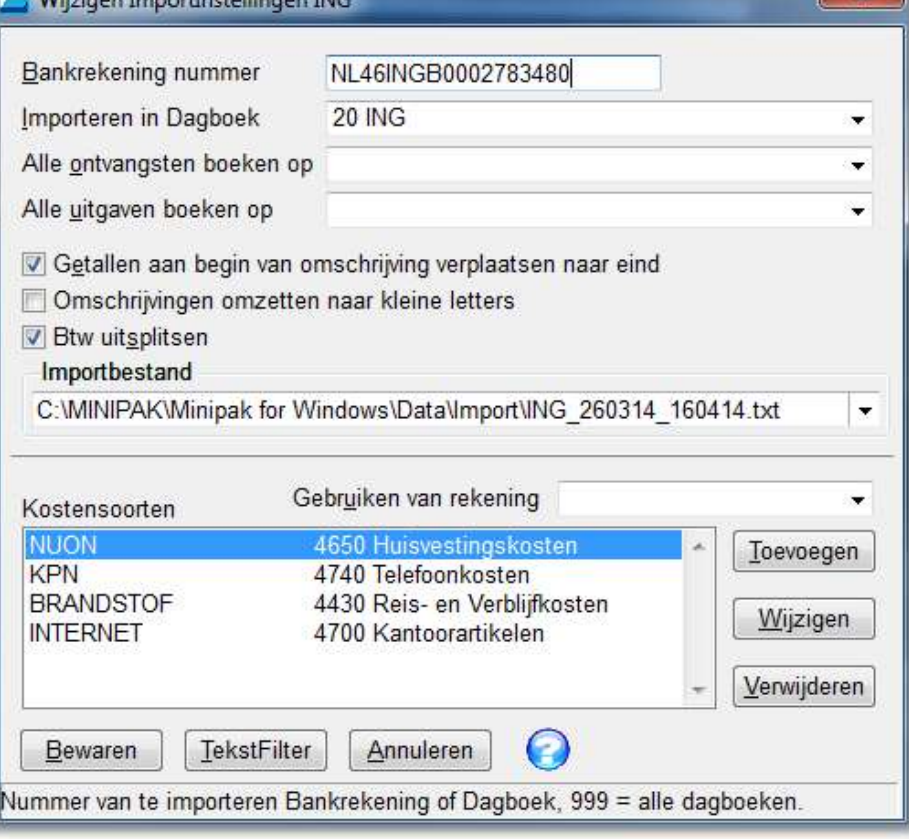

## Verdichtingen

Als er veel grootboekrekeningen worden gebruikt, worden de leesbaarheid van en inzicht in de Verliesen Winstrekening en Balans minder. Om dit te verbeteren kunnen groepen grootboekrekeningen onder één noemer worden samengebracht, waardoor een compacte (gecomprimeerde) jaarrekening kan worden geproduceerd. Deze groepen worden 'verdichtingen' genoemd.

In de voorbeeldadministratie is een verdichting 'Kantoorkosten' aanwezig, waarin telefoon, kantoorartikelen en drukwerk zijn samengebracht.

Verdichtingen kunnen ook worden gebruikt voor het afdrukken van subtotalen. Verdichtingen kunnen worden gedefinieerd in Afdrukken/VerliesWinst/Balans.

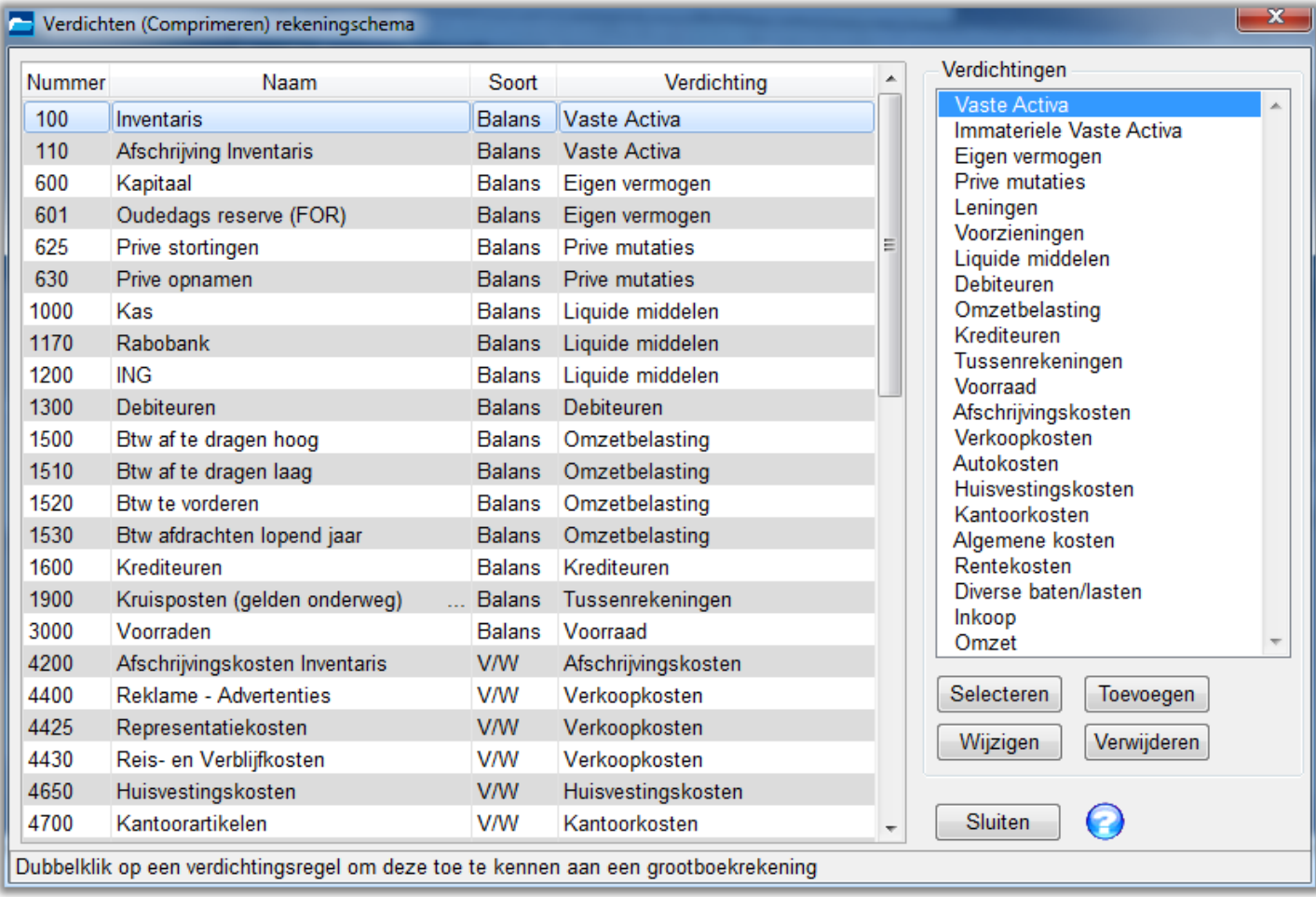

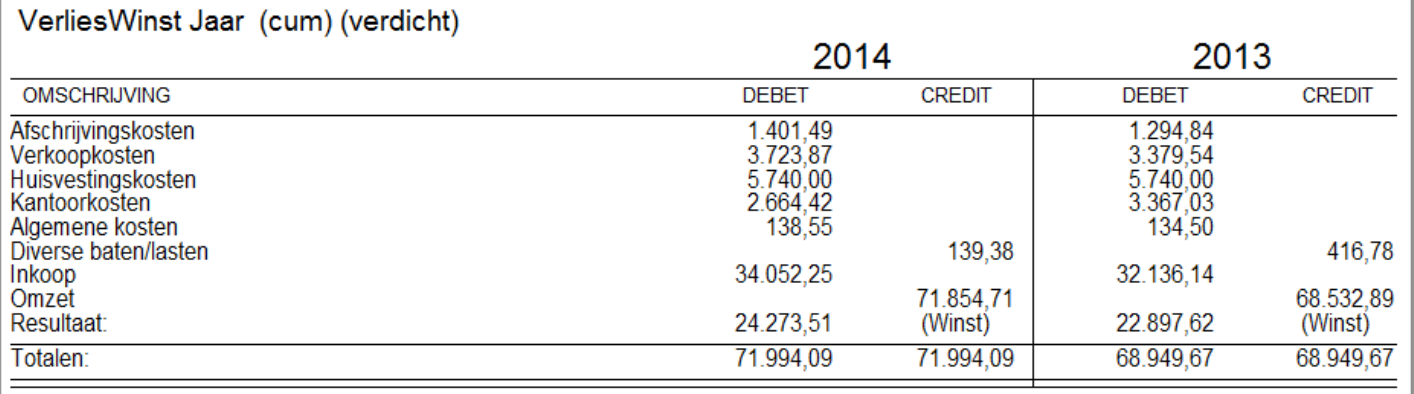

# Handige funkties

Om het boeken van dagboekregels te kunnen versnellen en vereenvoudigen is een aantal handige funkties aan het programma toegevoegd. In een zg. contextmenu (afbeelding), dat u kunt openen door met de rechter muisknop op een regel te klikken, staan de meeste funkties vermeld. Enige funkties:

- Verwijderde regels kunnen vanuit een apart venster worden teruggekopieerd naar het dagboek.
- Met 'Saldo t/m deze regel' kunt controleren of het saldo overeenkomt met de laatste regel van een bankafschrift. Hiermee kunt u snel een verkeerde boeking vinden.
- Met het venster Eindsaldi Afschriften kunnen, als er volgnummers zijn ingegeven, saldi per afschrift worden getoond, ter controle van de boekingen.
- 'Gekoppelde woorden' is een tabel van woorden waaraan een grootboekrekening is gekoppeld. Als een gekoppeld woord in de omschrijving wordt ingegeven plaatst het programma de grootboekgegevens in de dagboekregel. De tabel kan ook worden geopend door F6 te drukken in het omschrijvingsveld, en is te wijzigen in de Instellingen/Grootboekrekening.
- Er kan ook een eerdere gelijksoortige boeking worden gezocht op omschrijving. Door de eerste drie letters van een omschrijving in te typen in het omschrijvingsveld en daarna de 'pijl-omhoog'-toets te drukken, kan een boeking worden gekopieerd. Zie ook Instellingen/Tekstvelden.

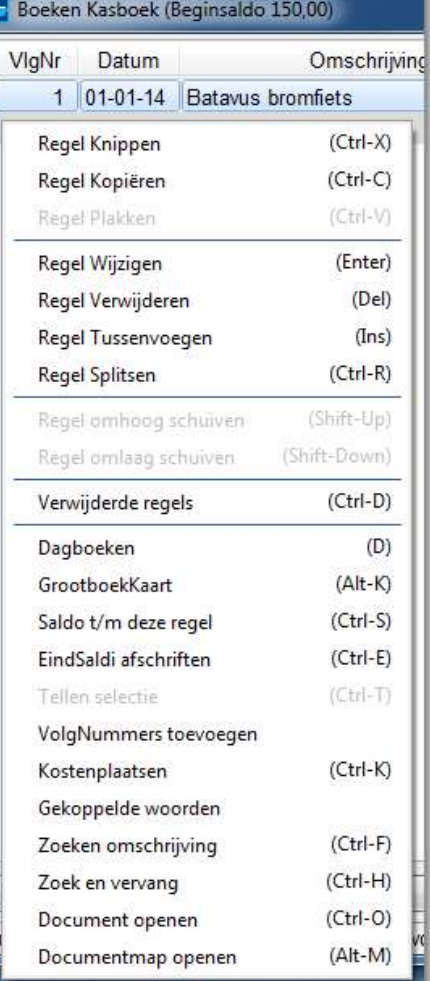

# Ikonen

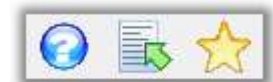

De hiernaast getoonde ikonen zijn voor het openen van het helptekstvenster (vraagteken). Elk venster heeft een eigen helptekst. Een contextmenu (zie onder) kan worden geopend met de groene pijl. In het dagboekvenster kan met de gele

ster een helptekst met Invoertips worden geopend. Daarin staan alle speciale toetsen en toetscombinaties beschreven, en alle funkties en vensters voor invoer van dagboekmutaties.

## Snelkoppelingen

De knoppen links onderin het hoofdvenster worden snelkoppelingen genoemd. U kunt zelf het aantal knoppen instellen in het menu Onderhoud/Diversen. Tevens kunt u daar een opstartvenster opgeven. Dit venster, bv. het Dagboek Bank, wordt dan direkt na het opstarten van Minipak geopend. In de instellingen kan ook de achtergrond van het hoofdvenster worden aangepast.

# Kasboek Rabobank Importeren Backup maken Grootboektabel Afsluiten

## Openstaande posten en Faktuurbetalingen

In Minipak (Pro) kunnen openstaande posten Verkopen en Inkopen worden

bijgehouden. Dit kan worden ingesteld in Afdrukken/Openstaande posten/Instellingen.

Als u openstaande posten wilt bijhouden, dienen de fakturen te worden geboekt in het Verkoop- en/of Inkoopdagboek. In deze dagboeken geeft u als VolgNr (StukNr) het faktuurnummer op.

Bij betaling van een faktuur neemt u in de omschrijving weer het nummer (of nummers) van de betaalde faktuur op. Bij het opvragen (zie boven) of afdrukken van openstaande postenlijst worden fakturen en betalingen tegen elkaar weggestreept. Let op dat er zich geen andere nummers dan het faktuurnummer in de betalingsomschrijving mogen bevinden. Ontvangen betalingen (verkopen) moeten worden geboekt op de rekening Debiteuren, uitgaande betalingen (inkopen) op Crediteuren.

Omdat fakturen en betalingen bij opvragen 'realtime' worden vergeleken, mag het aantal fakturen niet te groot worden, omdat dit anders vertragend gaat werken. Dit blijft acceptabel tot ca. 1000 fakturen.

# Meer mogelijkheden

In deze cursus is een beperkt aantal mogelijkheden van Minipak behandeld. In de helpteksten van het programma, welke u kunt openen via het menu Help/Help, vindt u opsommingen van de overige mogelijkheden en eigenschappen van het programma onder HoofdPunten en Diversen/Eigenschappen.